## 行動接見 2.0 APP接見操作說明:(Android 系統)

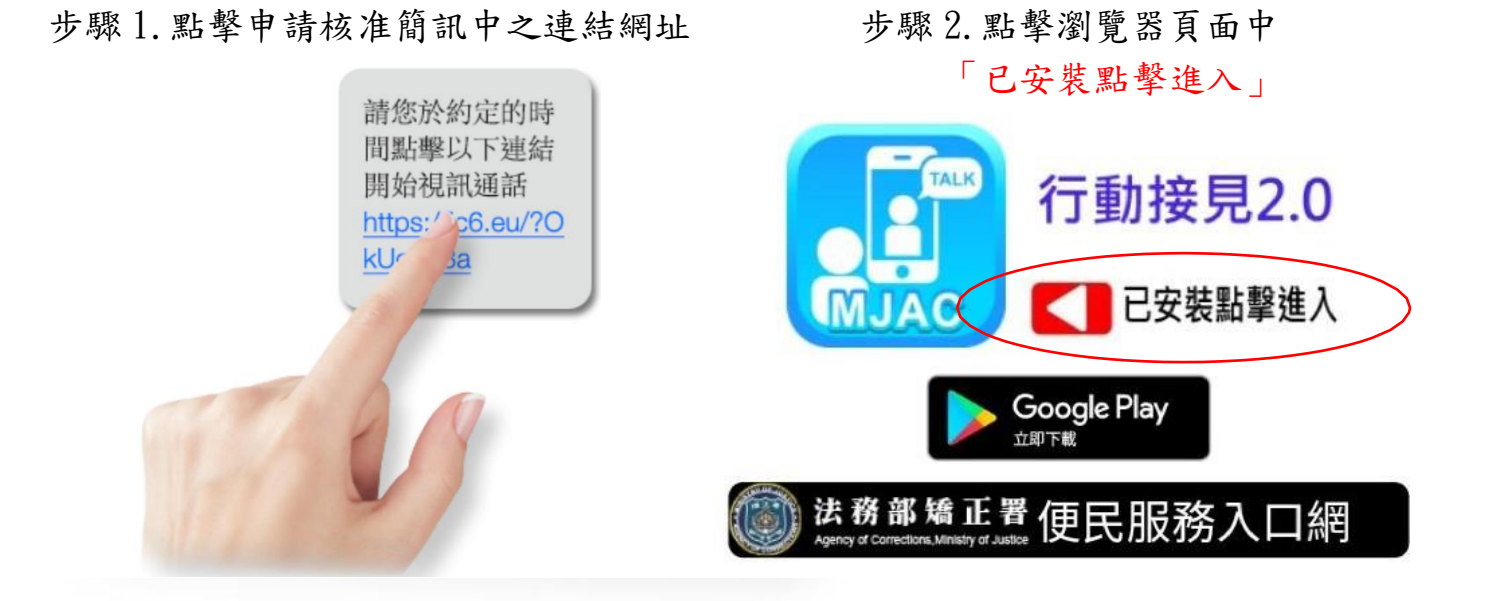

開始視訊接見

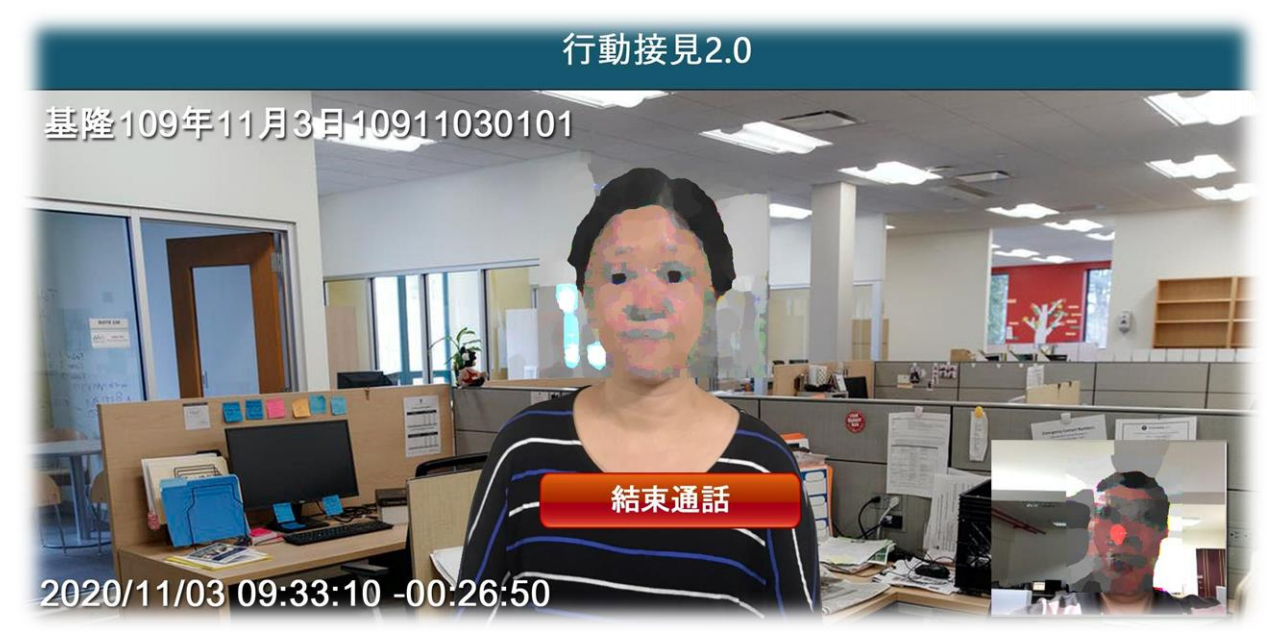

注意:非接見時間點擊簡訊網址並無法使用,請準時參加接見

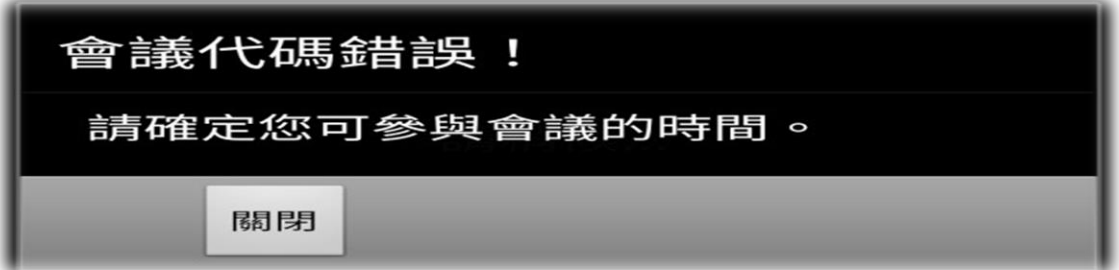

備註:行動接見通知簡訊網址為一次性使用網址,接見完成後請刪除